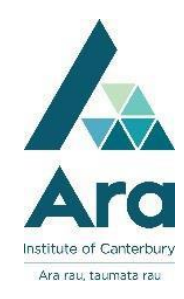

## **LinkedIn Learning for students**

**LinkedIn Learning** (formerly Lynda.com) is a source of video made by experts in areas like business, design, education, elearning, information technology, photography, and the web.

## Find LinkedIn Learning

- 1. Begin at My Ara: https://myara.ara.ac.nz/
- 2. Click on the **Primo Library Search** tile.

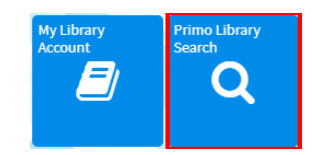

- 3. Click on **Databases**
- 4. Click on **L**
- 5. Click on **LinkedIn Learning**
- 6. If prompted with a Microsoft log in box, use your Ara student email address and network / Moodle password to log in
- 7. You then see the Welcome page.

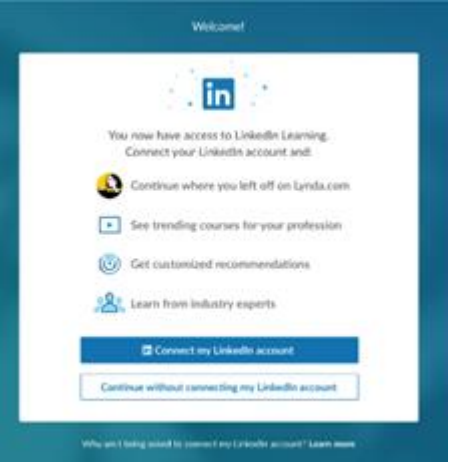

- 8. Click on "**Continue without connecting my LinkedIn account**"
- 9. Choose "**Do not connect my account**"
- 10. Click on "**Sounds good**" and choose at least one option on offer.
- 11. Click "**Continue**" to access Linked In Videos.

## Sharing a video

For any video:

- 1. Click the book mark icon
- 2. Click "**Add to Collection**"

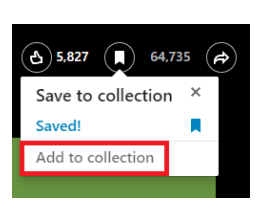

 $\bigcap$ 

64,735  $\left(\bigoplus\right)$ 

 $\odot$  5,827

- 3. Click the **+** sign next to "**Create new collection**" and name your collection and click **Create**
- 4. Click on **Me** (your profile)and choose **Collections**

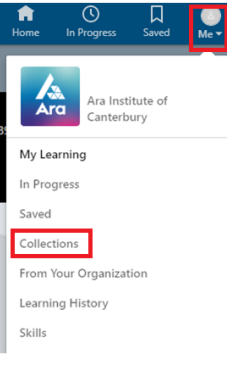

5. Locate the video or videos in your **Collection** list and click **Share**

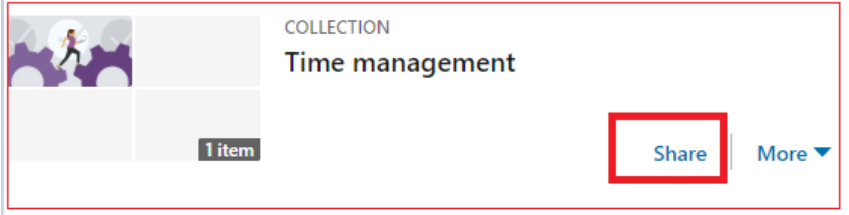

- 6. Change **Shared with** to**: Ara Institute of Canterbury**
- 7. Click **Copy**
- 8. Paste the copied URL into your email to share your video**.** Ara staff and Students will be able to view the video you shared.

## **For further assistance**

- Ask at the Library, Christchurch, Madras St. Campus
- Live chat with a Librarian during open hours via [Asklive](https://subjectguides.ara.ac.nz/getsetupforstudy/AskLive)
- Ring (03) 9408089 or 0800 24 24 76 and ask for the Library
- Email : [library@ara.ac.nz](mailto:library@ara.ac.nz)